# Educational Technology Corner | August 2021

Get the latest updates on educational technology, including Brightspace, TopHat and more.

#### **TECH TIPS**

Is your Zoom Client up to date? Check this periodically, to ensure you have access to the latest features. First, sign into Zoom via SSO (on the client) or via the OneLogin interface

- 1. Within the Zoom app, select your profile icon on the top-right of the screen.
- 2. Select 'Check for Updates'.
- 3. If there is a newer version of Zoom available, it will download automatically.
- 4. To finish the installation, click 'Update'.

Want to learn more about Qualtrics? Check out the Basecamp video series.

Don't forget about the <u>Brightspace Community</u> – your one-stop-shop for your Brightspace questions. Registration is free! Membership is secure.

## **BRIGHTSPACE**

July updates

# Add categories for text, calculated, and formula grade items.

This feature enables you to better organize your grade book by adding categories to text, calculated, and formula grade items. This improved organization does not impact the calculation of the category these grade items are in. The totals in these categories do not contribute to the final grade.

# **Top Hat Classroom**

Top Hat Classroom is now available to integrate directly into Brightspace Learning Environment, offering powerful learning tools and interactive content to enhance courses and engage learners at an y scale.

## **New Assignment Evaluation Experience.**

The New Assignment evaluation will improve instructor workflow

- In the new Learner Submission List, files are grouped by submission with each submission displaying comments, files, indicators to show lateness, flags, and evaluation status.
- The next improvement is our Inline Rubric component. Instead of always opening in another window or dialog, it now expands down the evaluation panel, allowing the evaluator to see both the rubric and the submission at the same time.
- This next improvement is very exciting: The Draggable Divider. While our divider between the submission display on the left and the evaluation pane on the right has

- always been draggable, it is now easier to resize your panels to suit your needs and they'll stay there as you iterate through your learners' submissions.
- Our new mobile evaluation experience is more than just responsive, it is fully adapted to smaller screen sizes. While using smaller screens, such as a phone or a smaller tablet in portrait mode, the entire panel from the right side of the screen tucks into a neat and tidy drawer so that you can see and annotate files you're grading without trying to manage unwieldy horizontal scroll bars.
- Improvements in the way Brightspace notifies evaluators of Grade overrides. For users with evaluation permissions, there will now be a clear display when evaluators are choosing to override a grade generated by a rubric. Similarly, Outcomes evaluated based on Rubric criteria will show a similar override indicator.

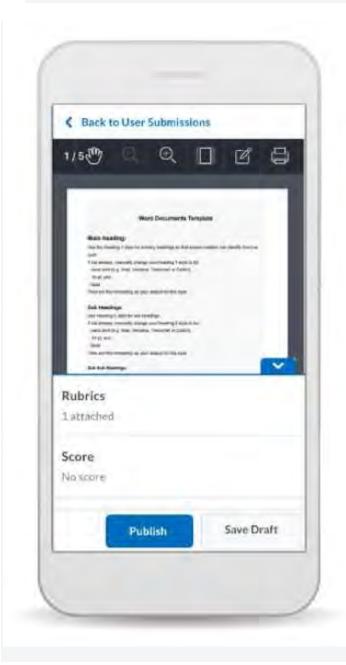

### **TOP HAT**

New Features

**Superscript, subscript & symbol support in Multiple Choice, Matching & Sorting questions** When creating a Multiple Choice, Matching or Sorting question, instructors can apply bold, italic, superscript and subscript formatting to text in the question stem and answer options. Instructors also have access to a symbol keyboard. Instructors are encouraged to check future Release Notes for updates on when these formatting capabilities are extended to other question types.

# Points/percentage view toggle in the student Gradebook

Students using Top Hat on a web browser can configure their view of the Gradebook to show their grades as either points or percentages via a click-to-reveal toggle in the Gradebook header.

Feature Improvements

# Highlighting and notebook improvements

This update allows students using Top Hat via a web browser to highlight in three different colors (green, yellow and red) as well as add notes to text in a Page in both fullscreen view and the preview pane. In addition, when a student returns to a Page, it opens at the same location in the Page as when they exited.

### **Partial grading for Matching & Sorting questions**

When creating a Matching or Sorting question, instructors have the option to configure the question such that students will receive partial grades, commensurate with the number of answer options they correctly match or place.

### **BUG FIXES**

#### **Questions**

Deployed resolutions for the following issue:

• Instructors unable to view PDF files students uploaded in response to File Submission questions in both the preview pane and Gradebook.

#### Gradebook

Deployed resolutions for the following issue:

 Timestamp on responses in the exported Gradebook file not matching the timestamp on the response in Gradebook itself

## Mobile

- Deployed resolution for the following issue in the iOS app (as part of the 8.1.0 version update):
- Problem with pinned tests in the Classroom and Assigned tabs.
- Deployed resolution for the following issue in the iOS and Android app (as part of the 8.2.0 version update)
- Problem with crashing Pages.